## **Curves**

Part One: Constrained Curves

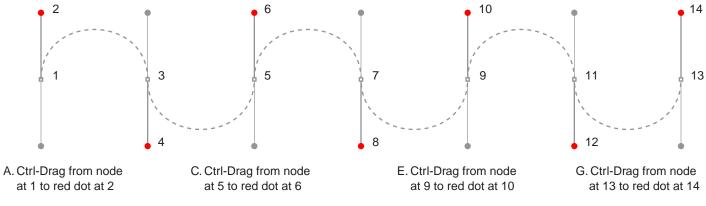

- B. Ctrl-Drag from node at 3 to red dot at 4
- D. Ctrl-Drag from node at 7 to red dot at 8
- F. Ctrl-Drag from node at 11 to red dot at 12

(Windows®: use Ctrl-Drag to constrain angle) (Macintosh®: use Command-Drag to constrain angle)

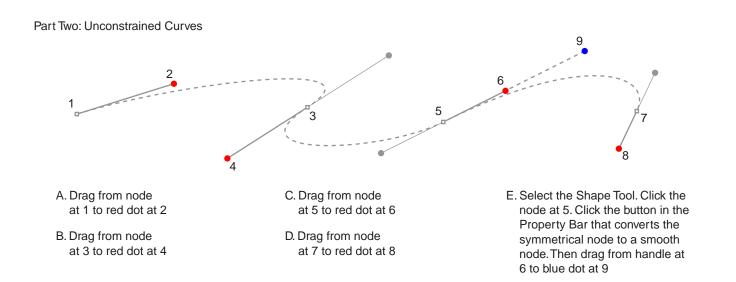